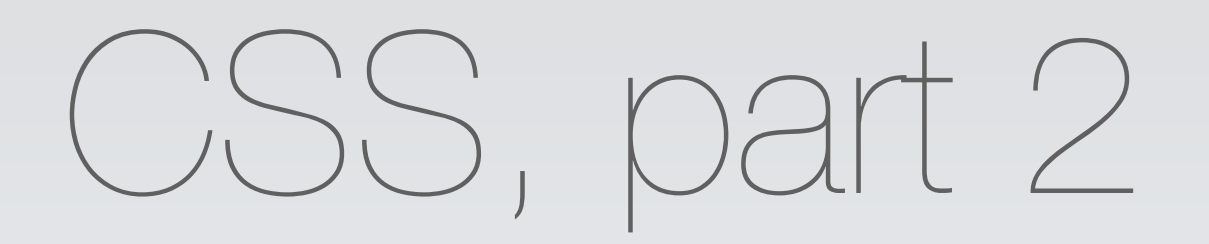

#### CS147L Lecture 3 Mike Krieger

# Intro

## Welcome back!

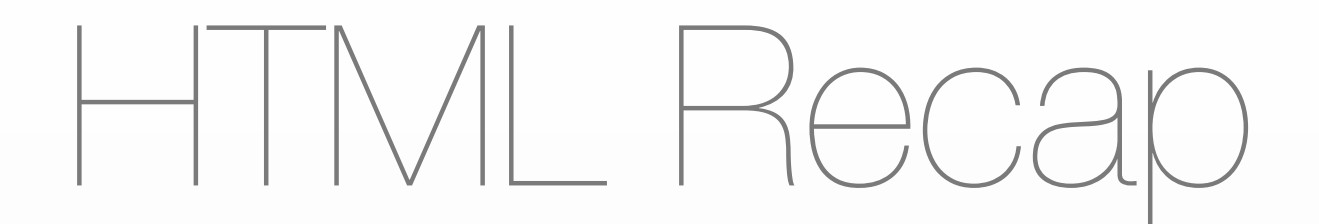

- Set of tags that enclose images, video, text, & other content
- <head>er and <body>
- <div> boxes, <span> around short text

# HTML Recap, 2

```
<html>
   <head></head>
   <body>
        <div class='title'>Hello</div>
        <div class='bio'><span 
class='greeting'>Hi</span>, this is a little 
bit about me</div>
   </body>
</html>
```
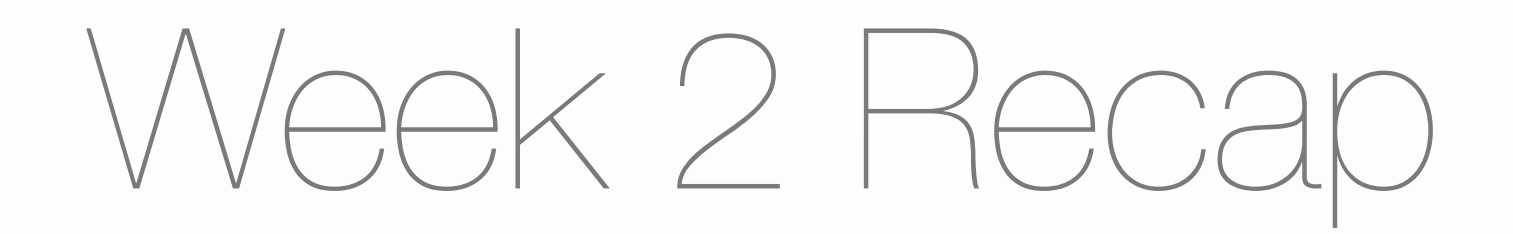

- **- C**ascading **S**tyle **S**heets apply & transform styles to HTML elements
- Specify *which* elements using selectors, and *what* styles with properties / rules

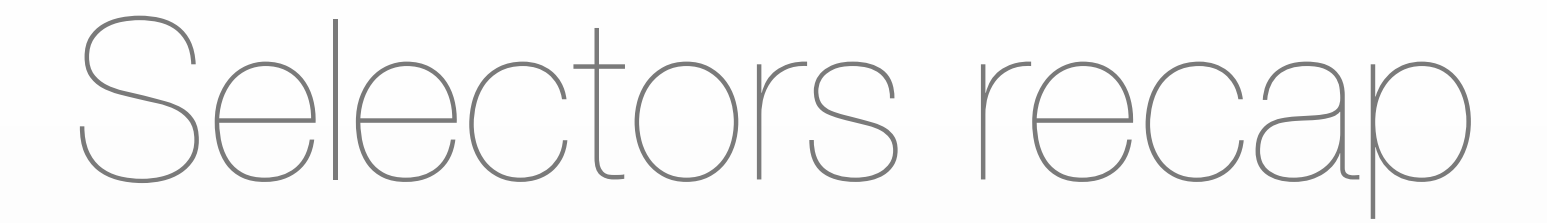

- *- #name* (selects by id)
- *- .name* (selects by class)
- tagname (selects by tag)

# Properties recap

- look like: #selector { property: value; }
- can be a...
	- color (hex, rgb(r,g,b), or name)
	- measurement in pixels or em
	- special keywords like font names, etc

# Positioning Recap

- position **absolute** removes an element from the DOM's flow; position **relative** moves the element but rest of DOM pretends it's still in its original spot
- elements are positioned based on the **first element with a 'position' applied to it** that the browser finds, walking up from the node to be positioned

# Float Recap

- float: left and float: right take an element out of the flow and send it to as far in that direction of its bounding box as possible.
- other content 'flows' around it like a magazine layout
- **- clear: left/right/both** will set that element to occur after any floated elements

# 3 more things about basic CSS

- Selectors separated by a space will affect children in that order:

**ul li** — matches list entries that are children of ul **#biglist li** — matches entries that are children of #biglist

**#biglist li a** — matches links(<a>) that are children of list entries inside #biglist

**.article #biglist li a** — links that are children of list entries inside a #biglist that's inside something with class "article"

# 3 more things about basic CSS

- You can combine multiple selectors for an element by joining them: **div.main** — divs that have class main **#header.callout** —element with id "header" and class "callout"
- Combining this rule and the one from last slide: **#header.callout li** — list elements that are children of #header when #header has a "callout" class

# 3 more things about basic CSS

- **- Pseudo-selectors** represent a characteristic of an element, rather than an element:
	- **- a:visited** (visited links)
	- **- div:hover** (a div that's being moused over at the moment) [we'll use :hover today]

# HTML/CSS Questions?

# By the end of today...

- Know how to make elements look 'rounded' and shadowed
- Add gradients & reflections to your CSS
- Learn how to do transitions & animations using CSS
- Go through several CSS-heavy exercises

Today's topics

- What are CSS extensions?
- Rounded-ness and shadows
- Gradients
- Transitions
- Animations
- Exercises

# To follow along...

- If you've got SVN working, from the Terminal or from Explorer do "svn update"
- If not, go to<http://mkrieger.org/cs147/> [week03.zip](http://mkrieger.org/cs147/)

# Extensions to CSS

# Emerging standards

- Browser makers sometimes want to implement ahead of the standard
- Remember: *experimentation in the open*
- Solution?

## Custom extensions

#### - Prefix!

- "-moz-" (Mozilla) (like -moz-borderradius: 5px)
- "-webkit" (WebKit/Safari/iPhone)
- "-ms-" (Microsoft, IE)
- "-o-" (Opera)

# Survival of the fittest

- Extensions / proposals that are accepted into standards drop the prefix

 $-$  Fx:

- - moz-opacity -> opacity

# iPhone supports

-webkit-...

**(-webkit-)animation (...)border-radius (etc)perspective transform transition** background-clip background-composite background-origin background-size marquee text-fill-color text-security text-size-adjust text-stroke appearance

column-count/gap/rule **touch-callout** tap-highlight-color

# Roundedness and shadows

# Sample HTML: Coffee

shop app

coffeeshop.html

<html>

```
<style>...</style>
```
<body>

```
<h1>Welcome to Mike's coffee</h1>
```
<h2>Menu</h2>

 $<$ ul>

```
<li>Espresso</li>
```

```
<li>Latte</li>
```
<li>Cappucino</li>

```
<li>Hot Chocolate</li>
```
 $\langle$ /ul>

...

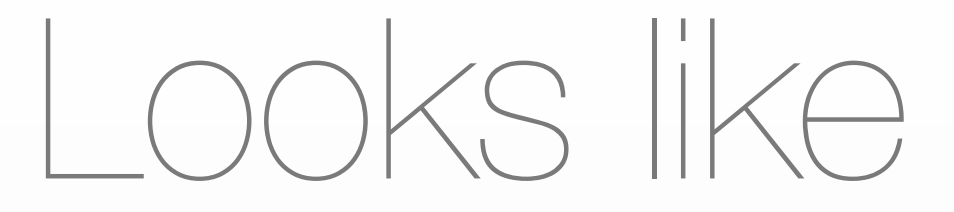

#### **Welcome to Mike's** coffee

#### Menu

- $\bullet$  Espresso
- Latte
- Cappucino
- Hot Chocolate

# Now just the basics

```
coffee-1.css
body {
   background-color: #3d2000;
   color: #ebc7a0;
   font-family: American Typewriter;
   padding: 5px;
   font-size: 14px;
}
```
## Looks like...

#### **Welcome to Mike's** coffee

#### Menu

- 
- 
- 
- 

### Next step...

```
coffee-2.css
h1.welcome {
     font-size: 1.6em;
     font-weight: normal;
}
h2.menu-header{
     font-size: 1.4em;
}
ul {
     list-style-type: none;
     padding-left: 0px;
     margin-left: 0px;
     width: 100%;
}
```
a { text-decoration: none; color: inherit;

#### }

}

#### li {

border: 2px solid #ff995e; padding: 20px 5px; font-size: 1.4em; background-color: #623600; margin-bottom: 10px;

### Looks like...

Welcome to Mike's coffee

Menu

Espresso

Latte

Cappucino

Hot Chocolate

Thursday, October 8, 2009

## Border radius

- Specify \*how rounded\* your border is
- Two ways:
	- -webkit-border-radius: 5px;
	- -webkit-border-top-left-radius: 5px (etc)

Why rounded corners?

- Makes buttons look more clickable
- Feels less jarring

# The CSS is simple

```
li {
   -webkit-border-radius: 10px;
}
```
### Looks like:

Espresso

Latte

Cappucino

Hot Chocolate

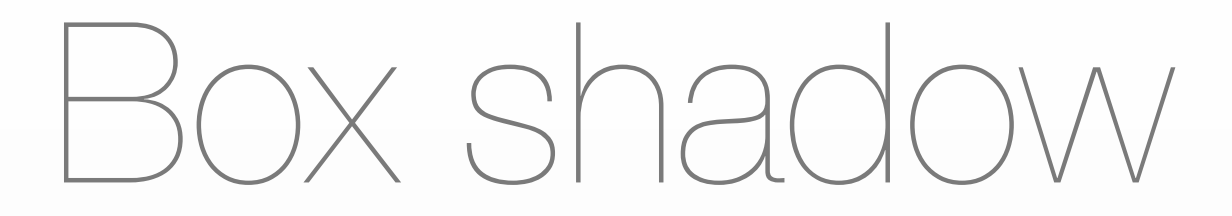

- Specify a drop shadow for your elements
- Format:
	- -webkit-box-shadow: [color] [x-offset] [y-offset] [softness];

Why drop shadow?

- Gives elements depth relative to page
- Can also create more of a "click" affordance

Next step...

```
coffee-3.css:
li {
     -webkit-border-radius: 10px;
     -webkit-box-shasdow: #ffe2a0 0px 0px 8px;
}
```
### Looks like...

Welcome to Mike's coffee

Menu

Espresso

Latte

Cappucino

Hot Chocolate

# Gradients

Gradients, briefly

- *-* **Linear:** *n* color points in line from x to y, interpolate between
- *-* **Radial:** center color and focus color, interpolate between
- *-* (we'll focus on linear, more applicable in UI design)

# Some gradients

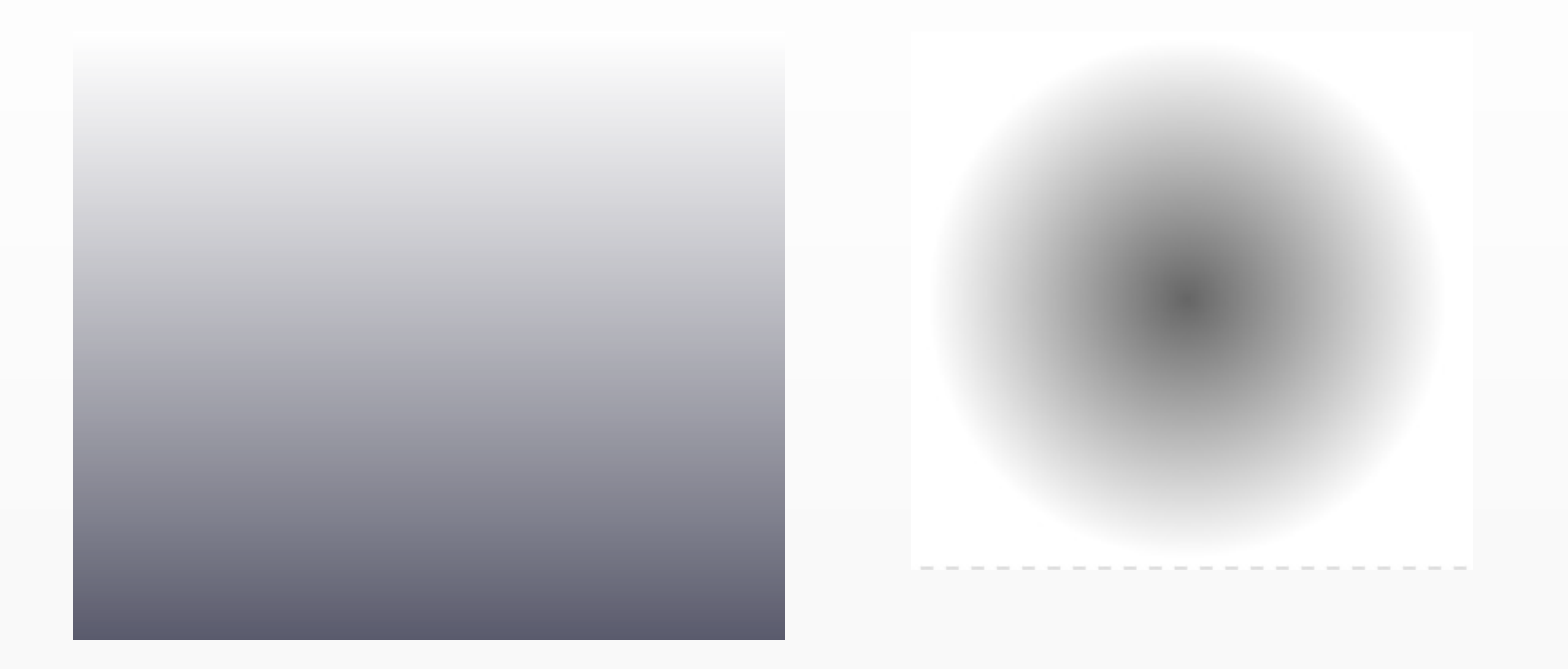

Why Gradients in UI?

- Creates depth on screen
- Emphasize/de-emphasize, or guide users' eyes
- Create a more "organic" design

## Gradient best practice

- From one shade of a color to another, *not* to another color
- From gray to black
- From white to transparent

### CSS Gradients

- -webkit-gradient (takes the role of an **image**)
- body { background-image: -webkitgradient([*linear|radial]*, [origin point], [end point], [stops] }

# Origin and End Points

background-image: -webkit-gradient(*linear|radial*, **[start-point], [end-point]**, [stops]

- keywords (**left top** | **left bottom**)
- or x, y points, no units, separated by space

-webkit-gradient(linear, 125 200, 320 480...), shown at right

or percentages separated by space

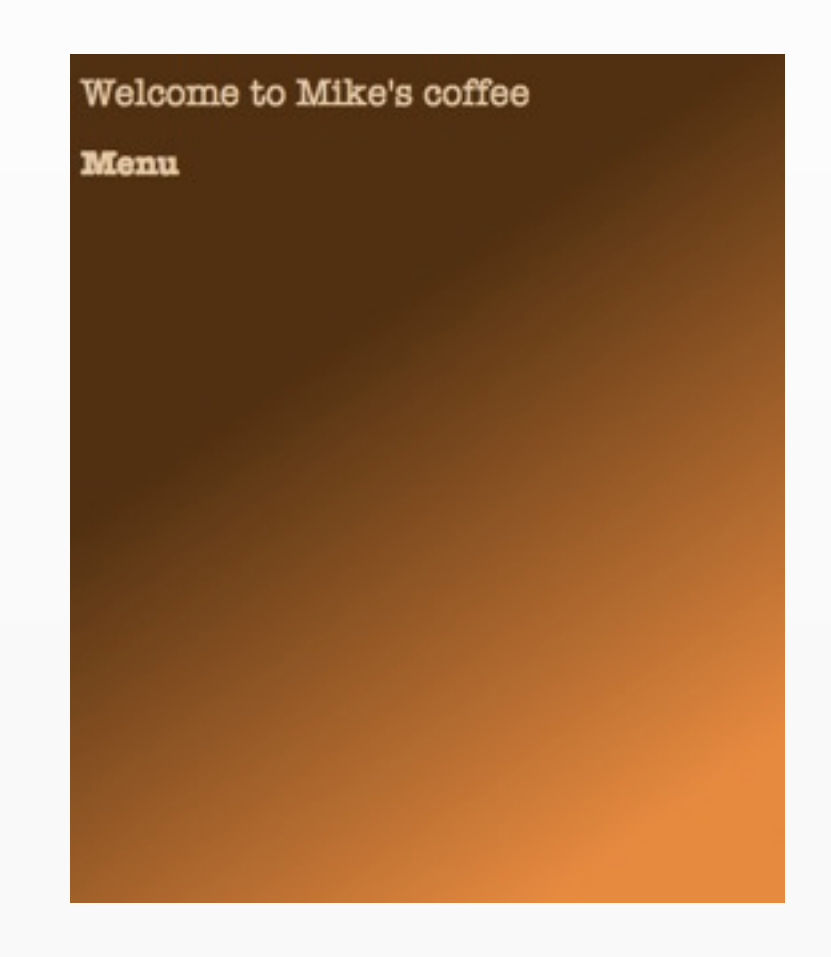

## Gradient color stops

background-image: -webkit-gradient(*linear|radial*, [start-point], [end-point], **[stops]**

- Three points (start, middle, end) color-stop([value between 0 and 1], [color])

background-image: -webkit-gradient (linear, left top, left bottom, colorstop(0, #693a15), color-stop (0.3,#2a1806), color-stop(0.9, #2a1806));

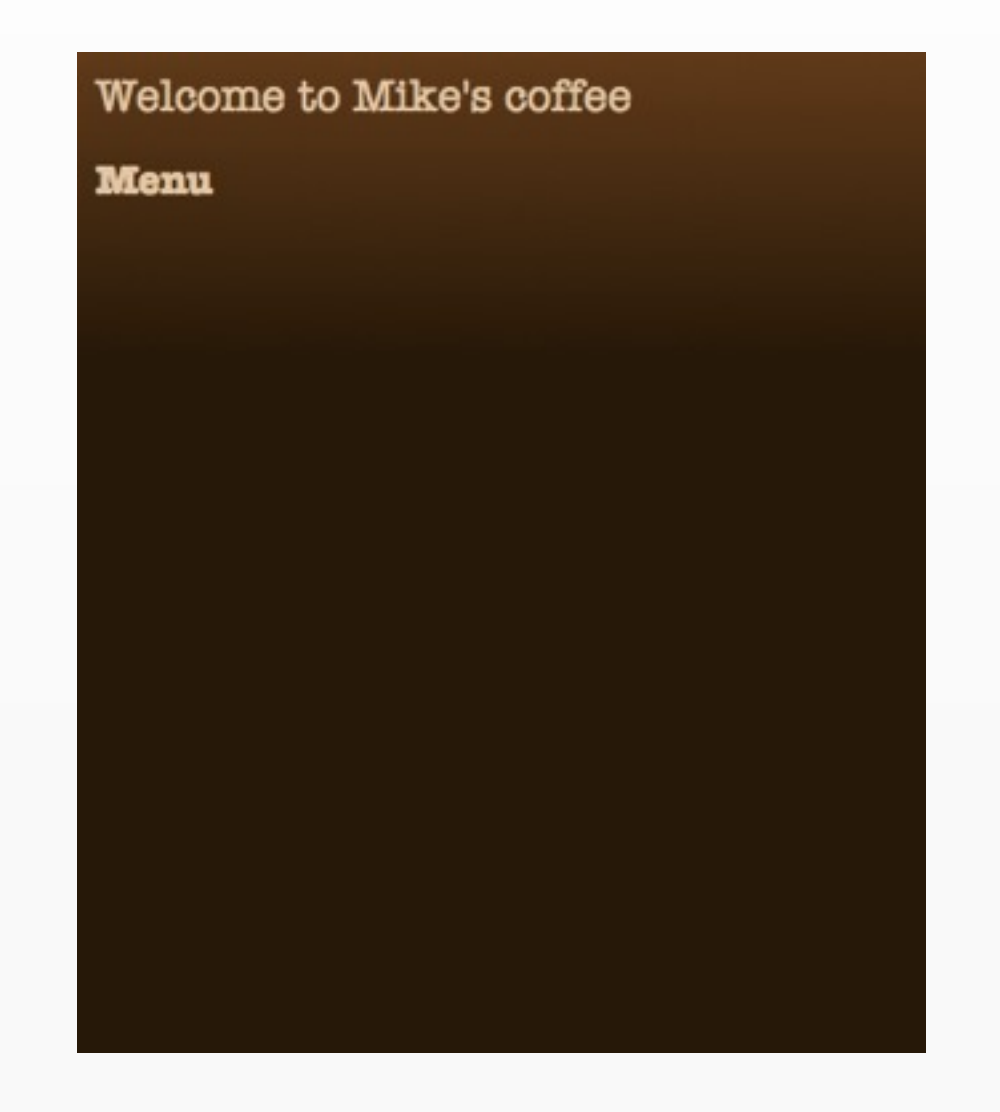

## Gradient Color Stops

- Also use **from**( ) **to**( ) shortcuts for 0% and 100%:
- background-image: -webkitgradient(linear, 25% 70%, 100% 100%, from(#572f0c), to(#f78632) );

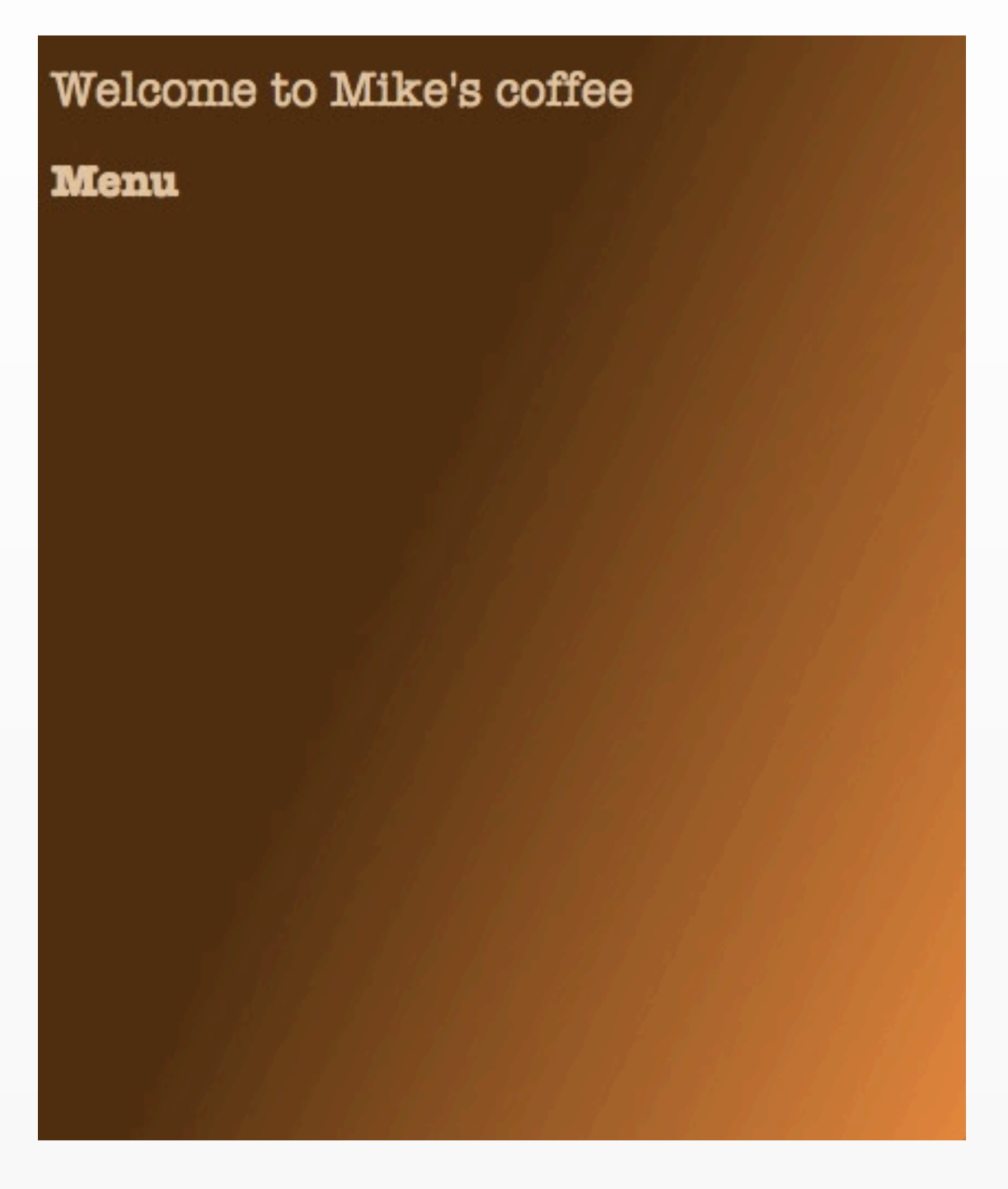

#### Back to our app

#### coffee-4.css body { background-image: -webkit-gradient(linear, left top, left bottom, color-stop(0, #693a15), color-stop (0.5,#2a1806), color-stop(0.9, #2a1806)); }

### Looks like...

Welcome to Mike's coffee

**Menu** 

Espresso

Latte

Cappucino

Hot Chocolate

# Reflections

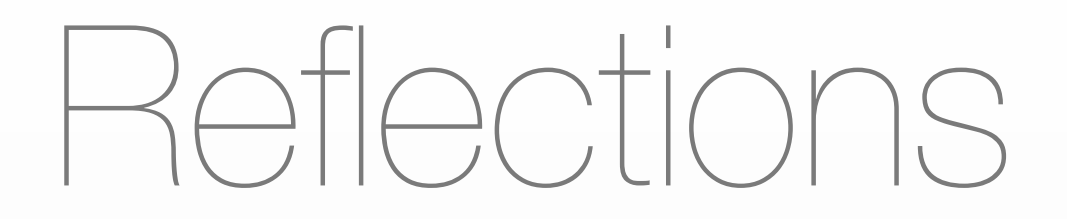

- Easy to over-use
- Mind the perspective!

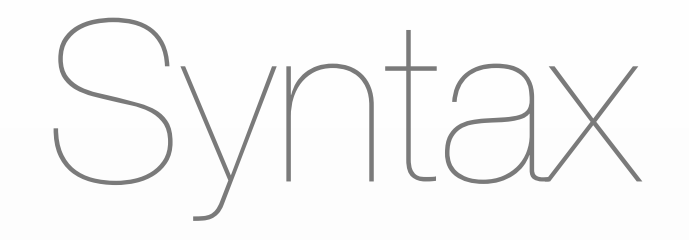

- -webkit-box-reflect: [direction] [offset] [image-mask]
- tip: you can use the gradients we just learned about as image masks

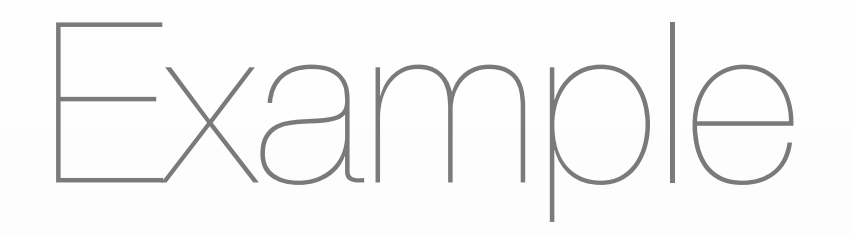

```
.welcome{
   -webkit-box-reflect: below -10px -webkit-
gradient(linear, left top, left bottom, from
(transparent), color-stop(0.5, transparent), 
to(white));
}
```
this says: give me a reflection on the welcome header that's below the header, 10 pixels up from where it would normally be, and mask it with a gradient that goes from transparent to white

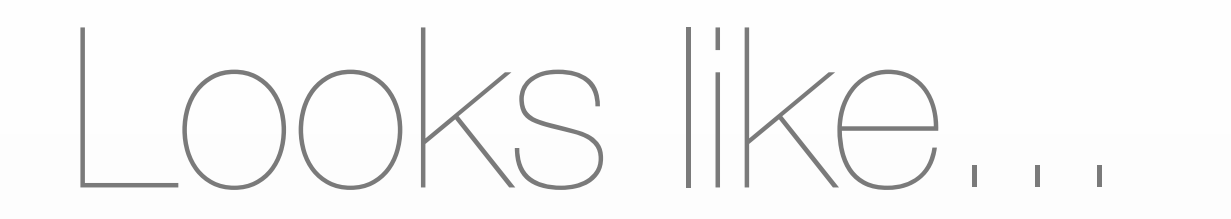

#### Welcome to Mike's coffee

**Menu** 

Thursday, October 8, 2009

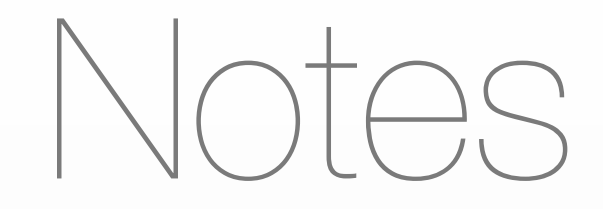

- This works on any box element, like a div or a span
- Doesn't receive clicks & touches
- Updates in real time, including for videos!

# Transitions

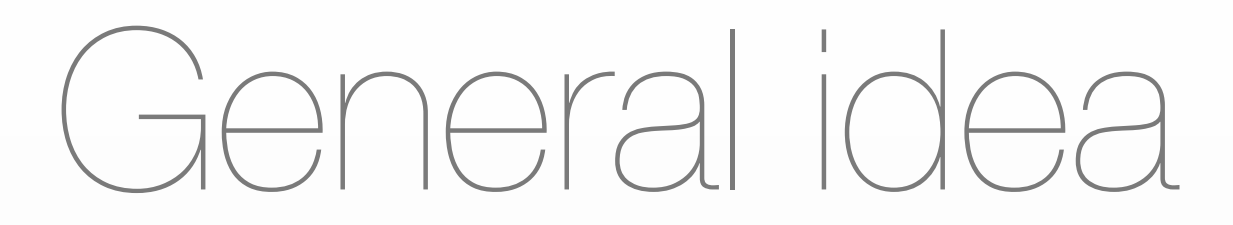

- Interpolate between two CSS values
- Specify transition on **starting class**

#### A brief break from coffee

transition-basic.html <style> </style> </head> <body> <div>Hover your mouse over me!</div>

### WebKit Transition

#### -webkit-transition: [property] [duration in seconds] [easing function];

#### **easing functions:**

linear

ease

ease-in

ease-out

ease-in-out

cubic-bezier

```
Adding a transition
```

```
 div {
     opacity: 1.0;
     -webkit-transition: opacity 1s linear;
 }
 div:hover {
     opacity: 0.3;
 }
```
on **starting class**, we set that we want any changes to opacity to animate in 1 seconds, and using a linear easing function

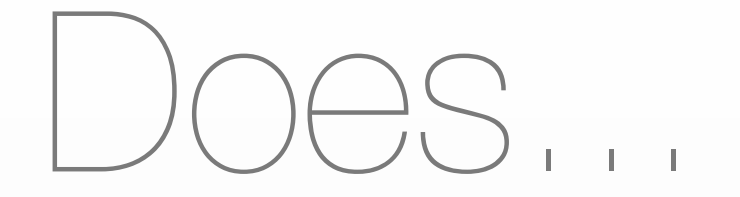

#### Hover your mouse over me!

Hover your mouse over me!

Hover your mouse over me!

## What the browser does

- If transition specific in starting class:
	- Watch for changes in value that are marked "transition"
	- For every point between now and *n* seconds in the future, update the value to an interpolation between original value and desired value using an *easing function*

#### So what can I transition?

- Almost any numeric properties
- Colors (!)
- Opacity
- Transforms

Back to coffee

a little bit of JavaScript, we'll cover it next week:

```
function setupTouchEvents() {
     var lis = document.getElementsByTagName('li'); 
    for(var i = 0; i < lis.length; i++){
         lis[i].addEventListener("touchstart", function(){
             this.className = "touched";}, false); 
         lis[i].addEventListener("touchend", function(){
             this.className = "";}, false); 
     }
}
```
don't worry about details, this is adding a class of "touched" when we touch a list entry, and take it off after we stop touching

### The touched class

```
coffee-5.css
li {
   -webkit-transition: background-color 1s 
linear;
}
li.touched {
   background-color: #e4e1b3;
   color: #2a1806;
}
```
what this is saying: when background-color changes, animate it for 1 second

### Looks like...

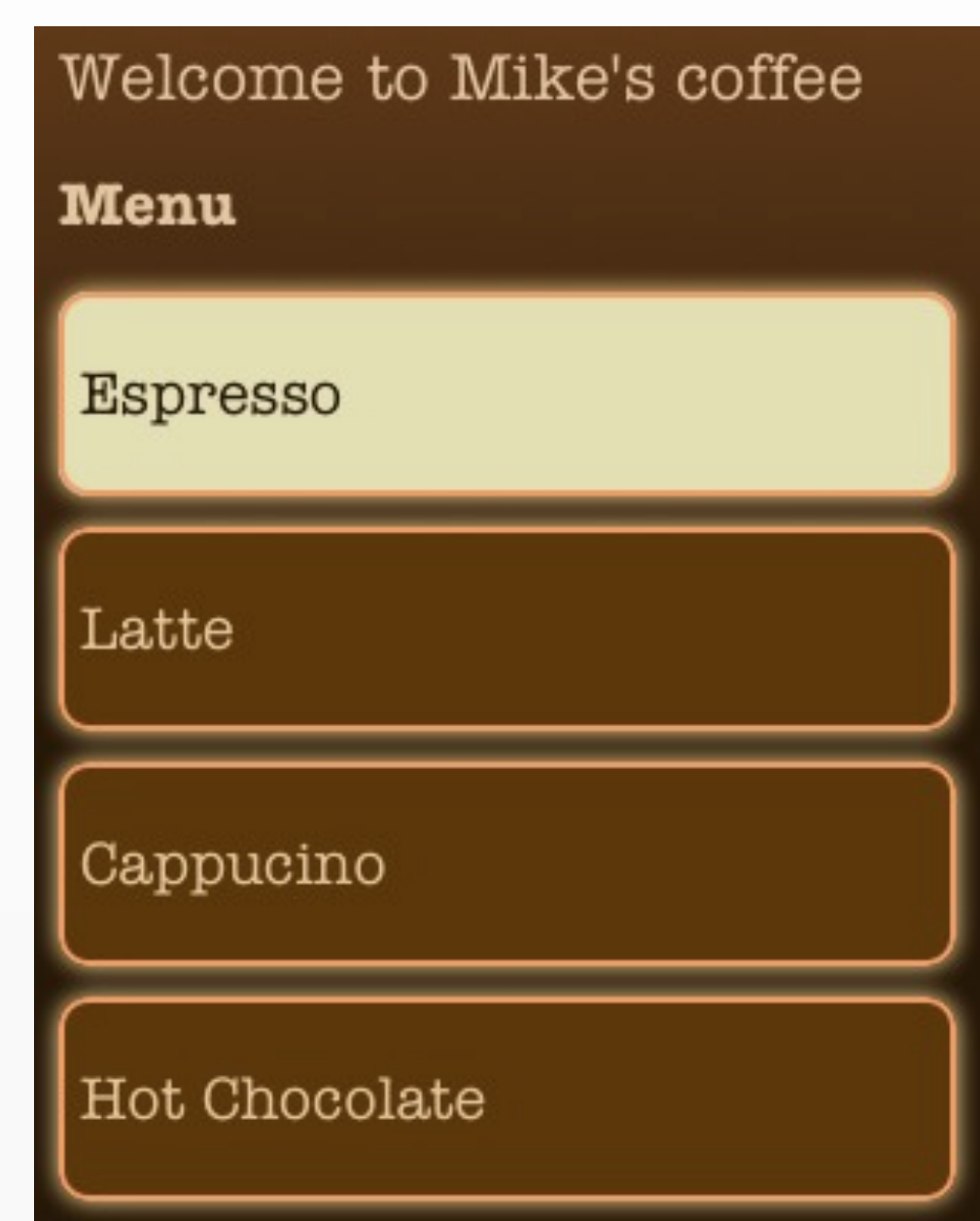

(demo on iPhone)

[http://mkrieger.org/cs147/week03/](http://mkrieger.org/cs147/coffeehome.html) [coffeehome.html](http://mkrieger.org/cs147/coffeehome.html)

# Transforms

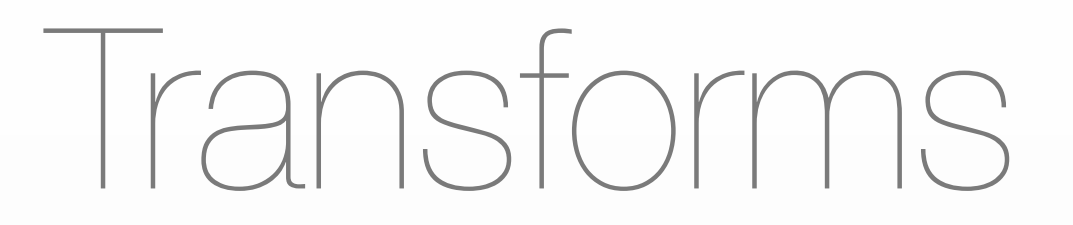

- Scaling, rotating, displacing
- iPhone even supports 3D!

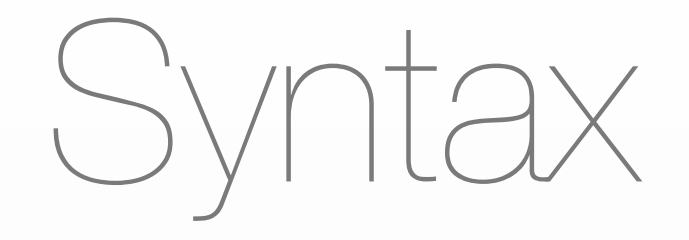

- -webkit-transform: function(values..)
- functions: scale, scaleX/Y/Z, rotateX/Y/Z, translateX/Y/Z

Back to boxes

```
boxy.html:
<html>
<head>
<style>
.box { 
border: 1px solid black;
padding: 5px;
-webkit-border-radius: 5px;
width: 120px
  }
</style>
<body>
    <div class='box'>this is a box
```
#### this is a box

 $\langle$ div>

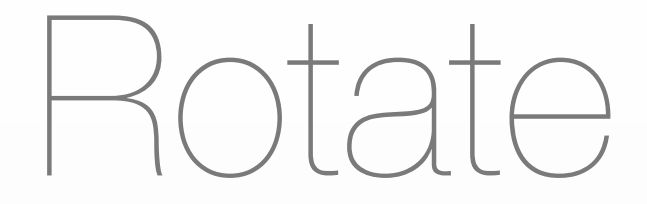

```
boxy.html:
<html>
<head>
<style>
.box { 
border: 1px solid black;
padding: 5px;
-webkit-border-radius: 5px;
width: 120px;
-webkit-transform: rotate(45deg);
  }
```
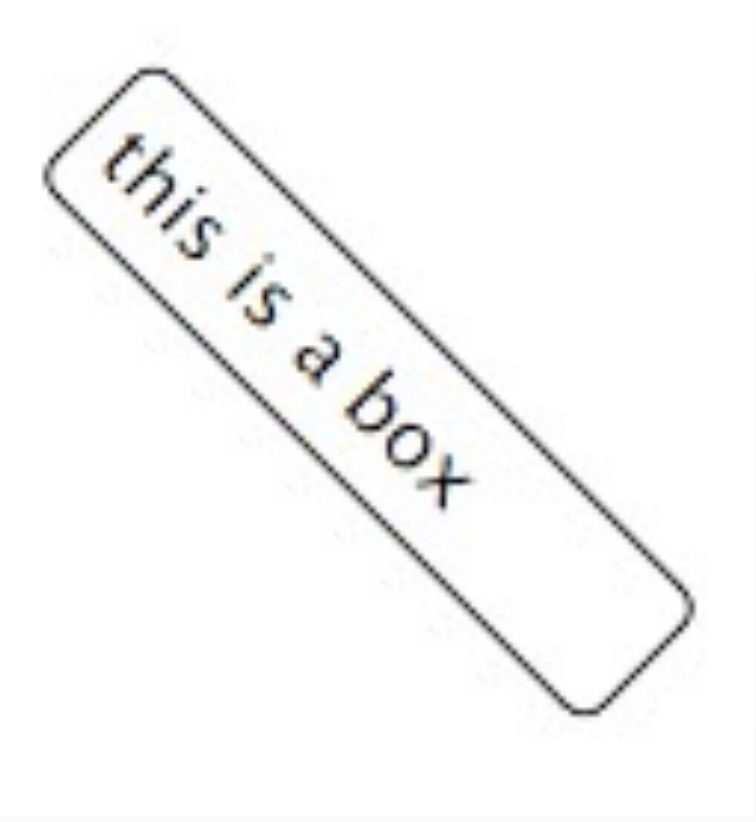

#### Rotate & Scale

```
boxy.html:
<html>
<head>
<style>
.box { 
border: 1px solid black;
padding: 5px;
-webkit-border-radius: 5px;
width: 120px;
-webkit-transform: rotate(45deg), 
scale(0.5);
  }
```
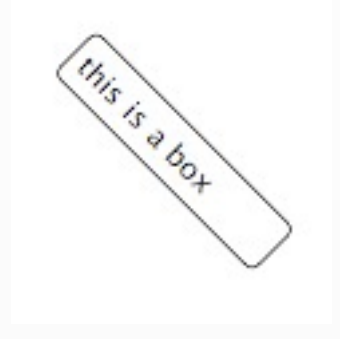
#### Scale & Translate

```
boxy.html:
<html>
<head>
<style>
.box { 
border: 1px solid black;
padding: 5px;
-webkit-border-radius: 5px;
width: 120px;
-webkit-transform: scale(0.9) 
translate(1em, 3em);
  }
```
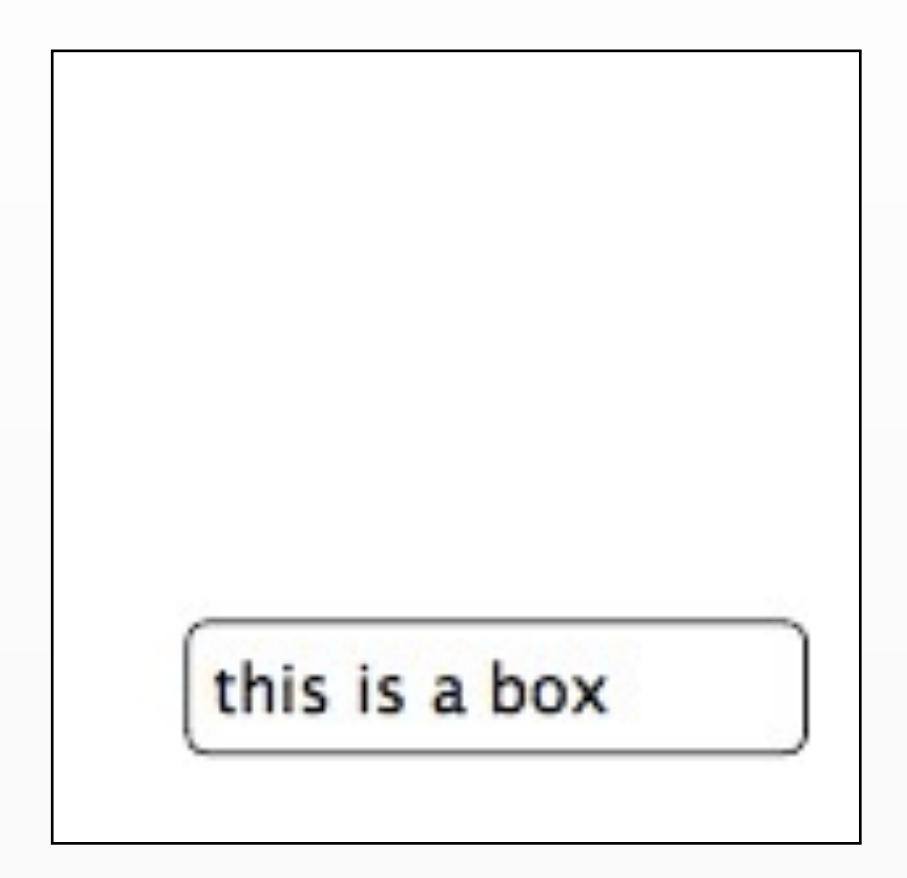

#### 3D rotation

```
boxy.html:
<html>
<head>
<style>
.box { 
border: 1px solid black;
padding: 5px;
-webkit-border-radius: 5px;
width: 120px;
-webkit-transform: rotateY(45deg);
  }
```
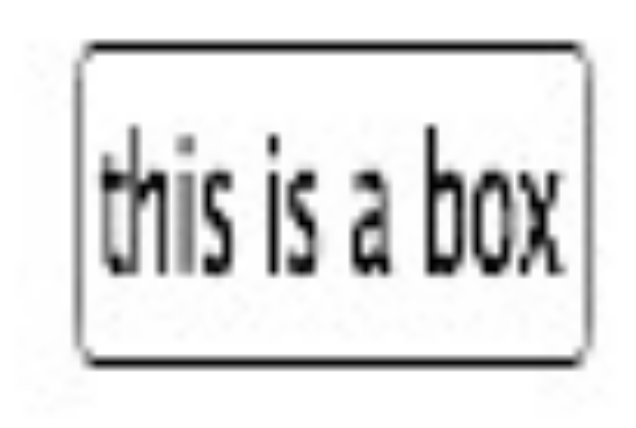

# Transforms + Transitions = Animations

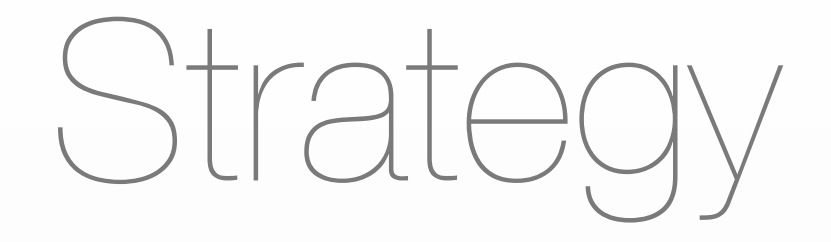

#### - Combine transforms & transitions to create animations, including 3D

Syntax

-webkit-animation: [animation-name] [duration] [num repeats|infinite] [easing function];

an animation is like a transition, but doesn't have to be triggered by a class change, and can loop

Keyframes

```
@-webkit-keyframes [animation-name] {
from { [initial transform] }
to { [end transform] }
}
```
OR

```
@-webkit-keyframes [animation-name] {
0% { [initial transform] }
33% { [state at 33%] }
90% { [state at 90%] }
...
100% { [final state; back to beginning?] }
}
```
Spinning box

```
.box {
   -webkit-animation: spin 5s infinite linear;
```

```
@-webkit-keyframes spin {
    from { -webkit-transform:rotateY(0deg); }
    to { -webkit-transform:rotateY(-360deg); }
}
```
}

Demo

#### [http://mkrieger.org/cs147/week03/boxy-1.html](http://mkrieger.org/cs147/boxy.html)

Cartwheel box

```
.box2 {
    width: 200px;
     color: white;
     padding: 5px;
     background-image: -webkit-gradient(linear, left top, left bottom, 
from(black), to(gray));
     -webkit-animation: cartwheel 5s infinite ease;
}
```
@-webkit-keyframes cartwheel {

0% { -webkit-transform: translateX(0) rotateY(0deg); }

50% { -webkit-transform: translateX(600px) rotateY(-360deg); }

100% { -webkit-transform: translateX(0px) rotateY(0deg); }

}

Demo

#### [http://mkrieger.org/cs147/week03/boxy-2.html](http://mkrieger.org/cs147/boxy.html)

# Putting it in practice

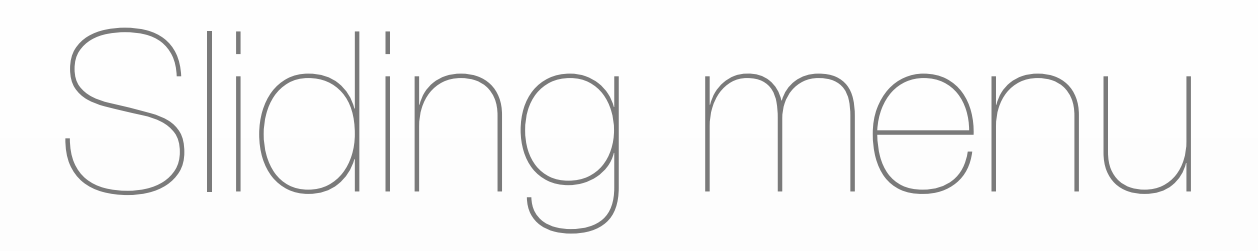

- Back to our coffee shop...
- coffeeshop-navigation.html

#### What's new

```
<div id="container">
     <div id="first-page">
          <h1 class="welcome">Welcome to Mike's coffee</h1>
          <h2 class="menu-header">Menu</h2>
         <sub>u</sub> <sub>l</sub></sub></sub>
             <li><a href="#espresso">Espresso</a></li>
             <li><a href="#latte">Latte</a></li>
             <li><a href="#cappucino">Cappucino</a></li>
             <li><a href="#hotchocolate">Hot Chocolate</a></li>
         \langle/ul>
     </div>
     <div id="second-page" class="hidden"> 
          <ul>
              <li>Back to first page</li>
          </ul>
     </div>
</div>
```
#### Looks like...

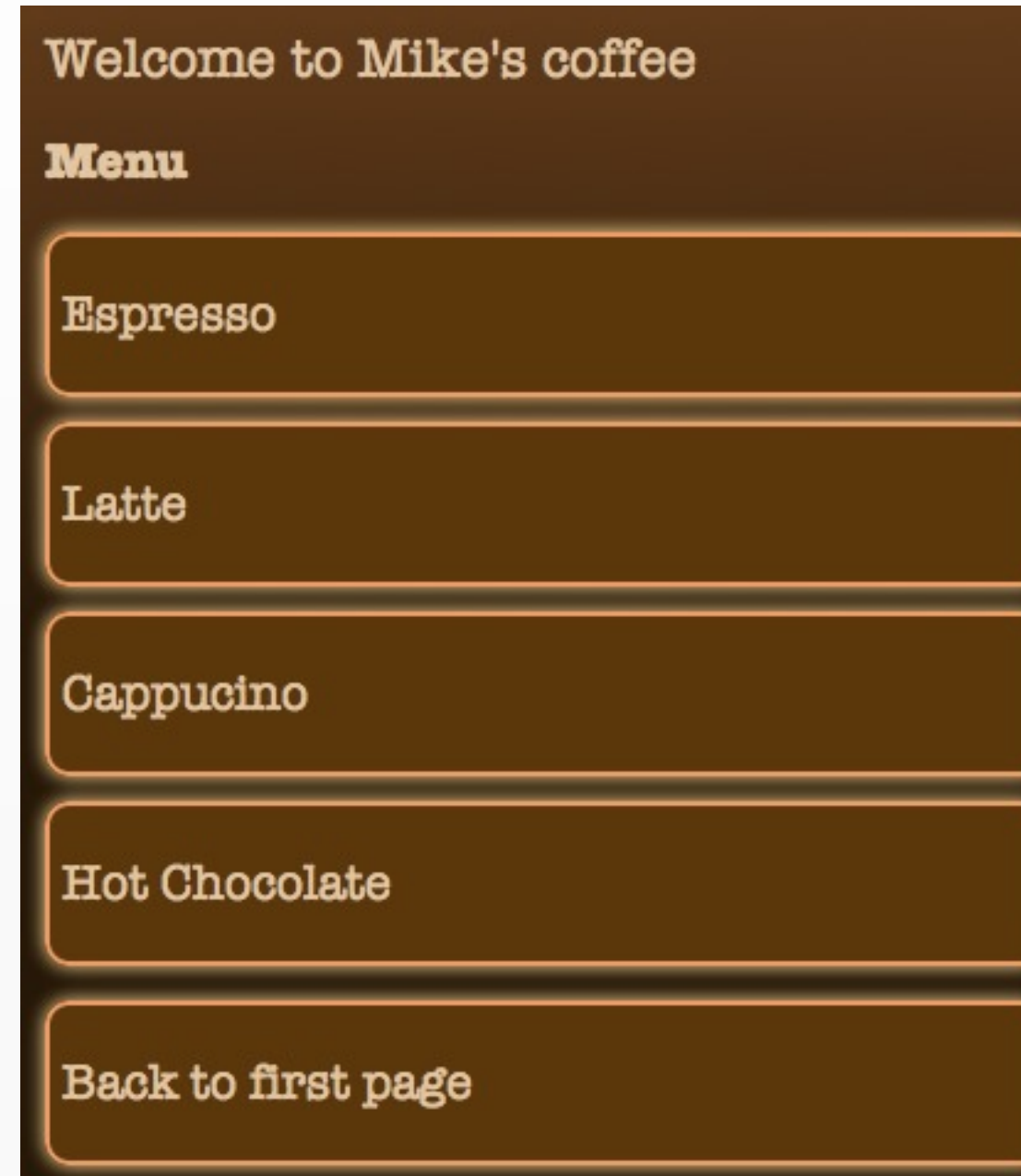

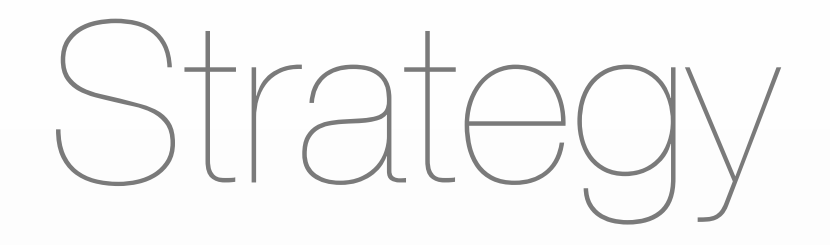

- Have two pages **positioned absolutely**, next to each other
- Use CSS transitions and transforms to slide between the pages
- Use as little JavaScript as possible

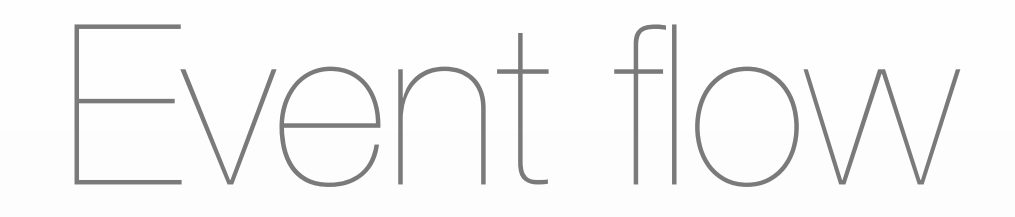

- Page loads; one "page" has no class, other has class "hidden"
- On user tap, we add "hidden" to the first page, remove "hidden" from the second page (and vice-versa when the user is on page 2)

### The JavaScript

```
var listEntries = document.getElementsByTagName('li');
var currentPage = 1;
var onTouchStart = function() {
     this.className = "touched";
};
var onTouchEnd = function() {
     this.className = ""; 
    if (currentPage == 1) {
         document.getElementById('first-page').className = "hidden";
         document.getElementById('second-page').className = "";
        currentPage = 2; } else {
         document.getElementById('first-page').className = "";
         document.getElementById('second-page').className = "hidden";
         currentPage = 1;
     }
}
for(var i = 0; i < listEntries.length; i++){
     listEntries[i].addEventlistEntriestener("touchstart", onTouchStart , true); 
     listEntries[i].addEventlistEntriestener("touchend", onTouchEnd, true); 
}
                                      again, don't worry about details; the 
                                      important thing is that we add a "hidden" 
                                      class to the page we want offscreen
```
### So, what does the

hidden class do?

```
#container {
    min-height: 600px;
    width: 320px;
    overflow: hidden;
}
#first-page {
far off we are positioned)
    -webkit-transition: left 0.5s 
ease;
    position: absolute;
    left: 10px;
    width: 310px;
    height: 500px;
}
li {
    width: 290px;
}
                                                #second-page {
                                                     position: absolute;
                                                     left: 10px;
                                                     -webkit-transition: left 0.5s 
                                                ease;
                                                }
                                                #first-page.hidden {
                                                     left: -330px;
                                                }
                                                #second-page.hidden {
                                                     left: 330px;
                                                     width: 320px;
                                                }
                                               we hide the second page by 
                                               offsetting it 330px from the left
               set a transition on the "left" 
               property (which determines how 
                                                     .hidden is specific to the page
```
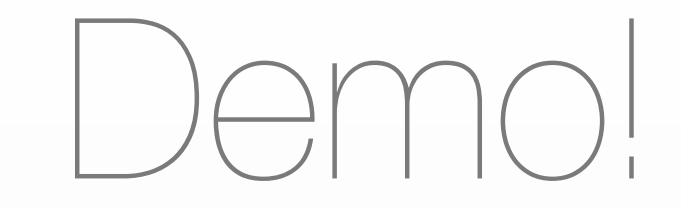

[http://mkrieger.org/cs147/week03/coffeehome](http://mkrieger.org/cs147/coffeehome-navigation.html)[navigation.html](http://mkrieger.org/cs147/coffeehome-navigation.html)

# Flip portfolio

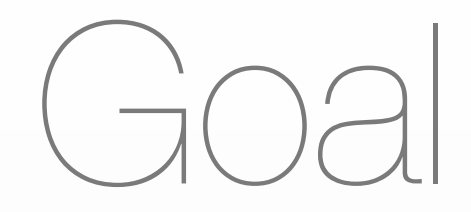

- Take biography off front page and put it on the "back", matches iPhone UX patterns

# Changes from last week

```
<div id="container">
     <div id="home-screen">
           <div class='content'>
                <div id="info"> ...</div>
                <div class="clear"></div>
                    <a href="#" id="bio-link">See bio</a>
                <div id='assignments'>
                     <h2>Course work</h2>
                     <ul>...</ul>
              \langlediv>  <div class='clear'></div>
           </div>
     \langlediv>
     <div id='bio'>
           <div class='content'>
         <h2>Bio</h2>
              This is my bio.<br/>
                 <a href="#" id="back-home">Back home</a>
         \langlediv></div>
</div>
```
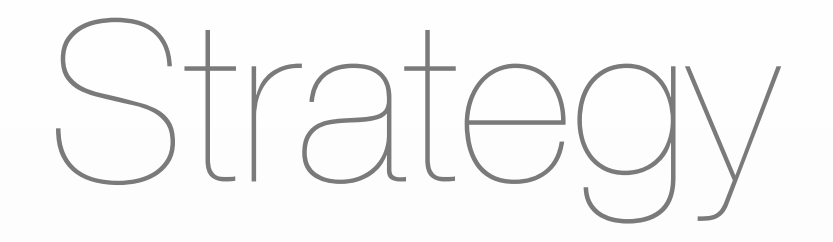

- Pretend we have two cards in a box
- One card is front page, other is bio
- Bio page is rotated 180 degrees so the two cards are back to back
- If we rotate the whole box, we can control whether we see the front page or the back page

#### In other words...

```
#container {
} /* this is the box around the cards */
```

```
#home-screen {
    position: absolute;
} /* this is the first card */
#bio {
    position: absolute;
    left: 0;
    width: 320px;
}
```
#### Looks like...

#### **Bio**

This is my bio. Back home

## Now flip the back card...

```
#container {
    -webkit-transform-style: preserve-3d;
} /* this is the box around the cards */
#home-screen {
    position: absolute;
} /* this is the first card */
#bio {
    position: absolute;
    left: 0;
    width: 320px;
    -webkit-transform: rotate(180deg);
}
```
#### Looks like...

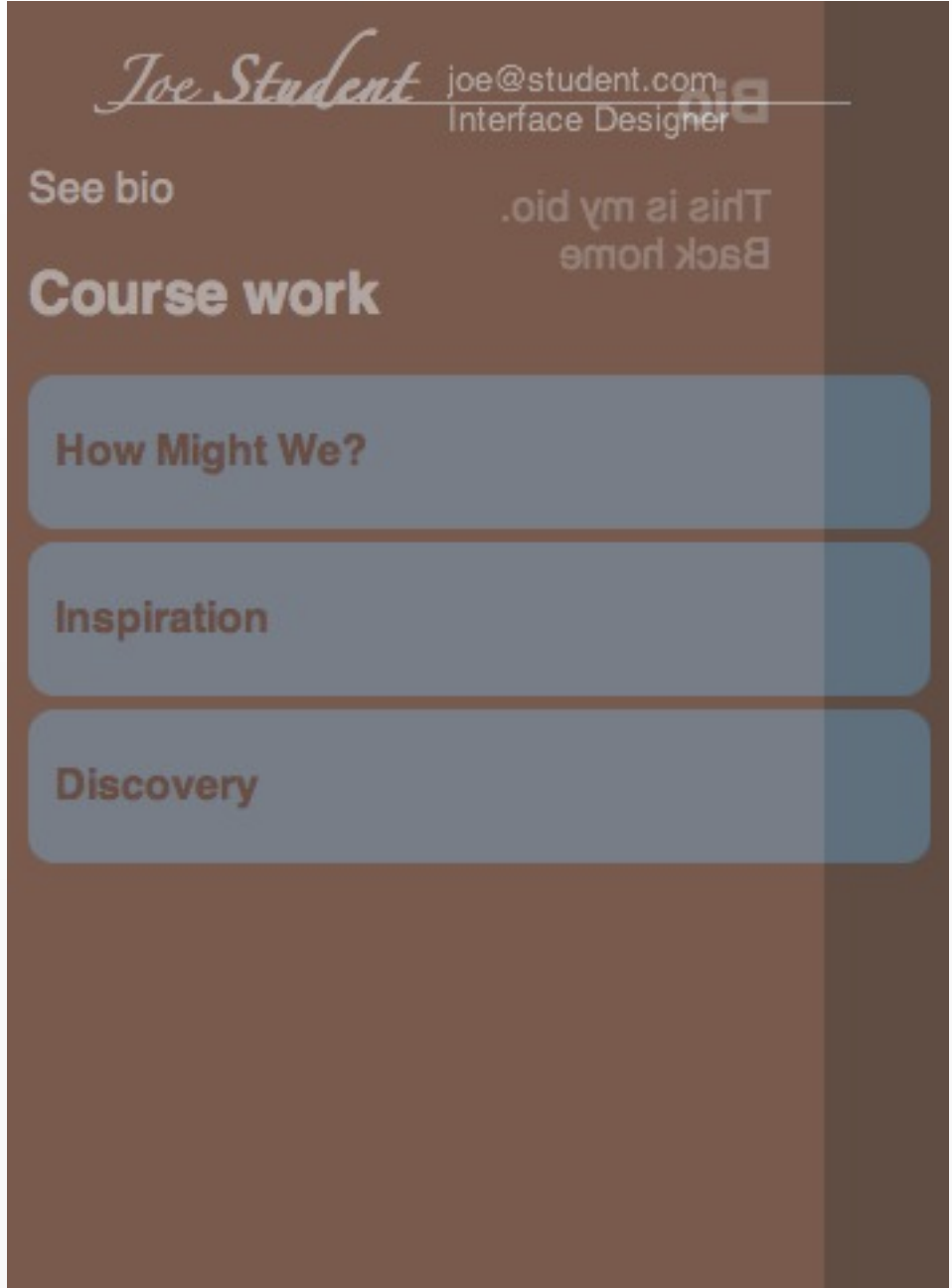

#### (the cards have 0.5 opacity to illustrate what's going on)

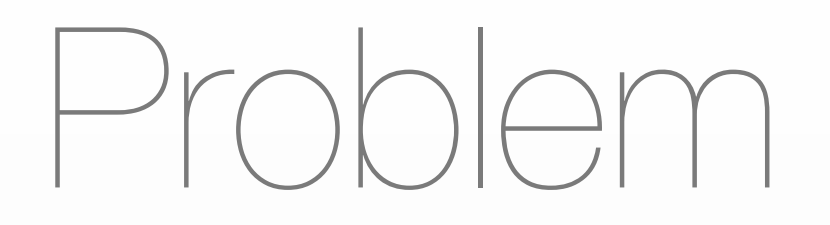

- We can see the card that's supposed to be behind!
- Solution: -webkit-backface-visibility: hidden;

Backface visibility

```
#container {
    -webkit-transform-style: preserve-3d;
} /* this is the box around the cards */
#home-screen {
    position: absolute;
} /* this is the first card */
#bio {
    position: absolute;
    left: 0;
    width: 320px;
    -webkit-backface-visibility: hidden;
    -webkit-transform: rotate(180deg);
}
```
Now...

Joe Student joe@student.com

See bio

**Course work** 

**How Might We?** 

Inspiration

**Discovery** 

#### Can't see the back card anymore!

#### Okay, now a teeny bit of JavaScript <script>

```
function init() {
     var bioLink = document.getElementById("bio-link");
     var container = document.getElementById("container");
     var backHome = document.getElementById("back-home");
     bioLink.addEventListener("mousedown", function(){
         container.className = "flipped";
         return false;
     }, false);
     backHome.addEventListener("mousedown", function(){
         container.className = "";
         return false;
     }, false);
```

```
}
```
on clicking the link to Bio, add "flipped" to the container's class. on clicking the "back home" link, remove the "flipped" class

### the .flipped class

```
#container.flipped{
   -webkit-transform: rotateY(180deg);
}
```
#### Rotate the whole box (that the two cards are inside of) by 180degrees

#### Looks like...

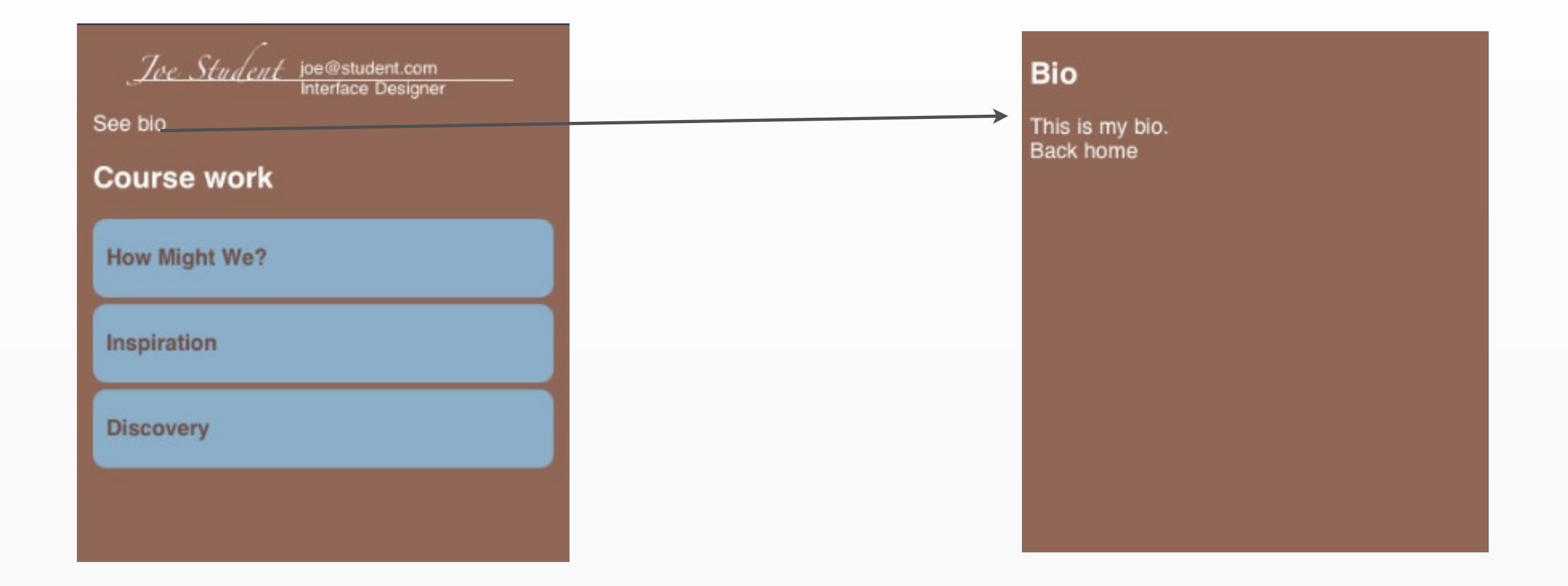

## Let's get it to animate!

```
#container {
   -webkit-transform-style: preserve-3d;
   -webkit-transition: -webkit-transform 1s 
ease;
}
```
In other words: when the -webkit-transform property changes, don't do it all at once, instead do it over 1 seconds with the standard easing function

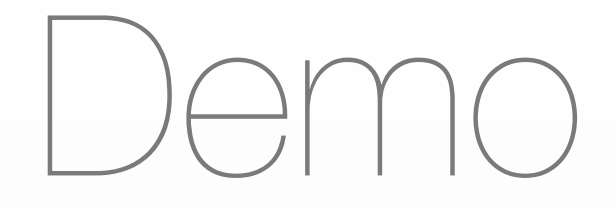

#### [http://mkrieger.org/cs147/portfolio/](http://mkrieger.org/cs147/portfolio/week03.html) [week03.html](http://mkrieger.org/cs147/portfolio/week03.html)

### Today's summary

- Making elements look 'rounded' and shadowed
- Adding gradients & reflections to your CSS
- Learn how to do transitions & animations using CSS
- Go through a few CSS-heavy exercises
Next week...

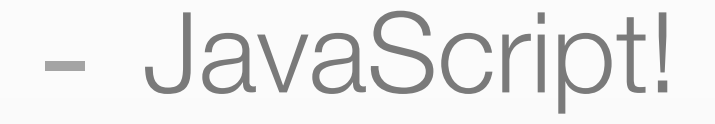

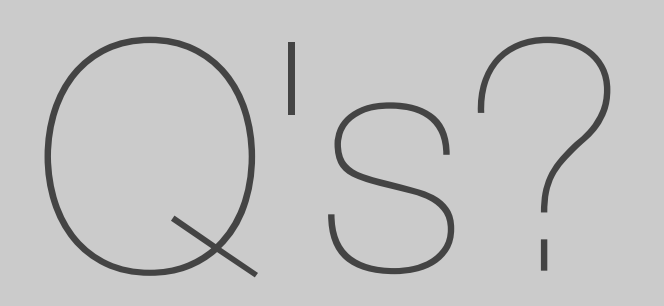